# Introduction à Python

<span id="page-0-0"></span>V. Monbet (document fortement inspiré du livre de R. Cordeau et des supports de cours de J.-P. Becirspahic)

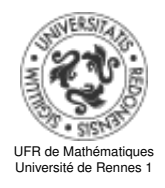

15 octobre 2018

<span id="page-1-0"></span>1 [Introduction](#page-1-0)

3 [Numpy, manipulation de tableaux](#page-3-0)

[Manipulation de fichiers](#page-26-0)

<span id="page-2-0"></span>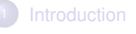

#### 2 [Les contenants](#page-2-0)

- 3 [Numpy, manipulation de tableaux](#page-3-0)
	- [Manipulation de fichiers](#page-26-0)

<span id="page-3-0"></span>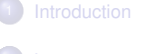

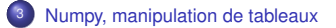

#### **[Manipulation de fichiers](#page-26-0)**

[Numpy, manipulation de tableaux](#page-4-0)

## <span id="page-4-0"></span>Numpy, premiers pas

- NUMPY est une librairie pour les tableaux multidimensionnels, en particulier les matrices ;
- Son implémentation est proche du hardware, et donc beaucoup plus efficace pour les calculs que si on code les calculs via des boucles ;

```
import numpy as np
A = np.array([1, 2, 3], [4, 5, 6]])A
Out[2]:
array([[1, 2, 3],[4, 5, 6]])
A.ndim
Out [3]: 2
A.shape
Out[4]: (2, 3)A.dtype
Out [5]: dtype('int64')
A = np.array([1, 2, .3], [4, 5, 6]])A.dtype
Out [7]: dtype('float64')
```
# <span id="page-5-0"></span>Changer le type d'un tableau

On peut changer le type des éléments d'un tableau de float vers int et de int vers float

```
A = np.array([1, 2, .3], [4, 5, 6]])A.dtype
Out [7]: dtype('float64')
X = np.asfarray(A)Out [8]: X.dtype
dtype('float64')
Out [9]: X
array ([[ 1., 2., 0.3],
       [4. , 5. , 6. ]]Out[10]: np.int_(X)array([[1, 2, 0],[4, 5, 6]])
```
# <span id="page-6-0"></span>Numpy, créer des tableaux

- En pratique, on crée rarement des tableaux à la main.
- Il existe par exemple des outils pour créer des tableaux de suites incrémentées

#### **Suites**

```
import numpy as np
dbhut = 0.5fin = 3.5pas = 1A = np.arange(debut, fin, pas)A
Out [24]: array ([ 0.5, 1.5, 2.5])
B = npu. linspace(debut, fin, nb_points)
B
Out[28]: array([ 0.5, 1.25, 2. , 2.75, 3.5])
```
[Numpy, manipulation de tableaux](#page-7-0)

### <span id="page-7-0"></span>numpy, créer des tableaux

pour des tableaux de constantes

#### Tableaux constants

```
import numpy as np
A = np \cdot zeros(5)A
Out [29]: array ([ 0., 0., 0., 0., 0.])
B = np \cdot ones((3, 4))print(B)
Out [30]:
array ([[ 1., 1., 1., 1.],
       [1., 1., 1., 1.],[1., 1., 1., 1.]]C = np.ones((2,3,2)) # tableau a 3 dimensions
print(C)
Out [37]:
array ([[[ 1., 1.],
       [ 1., 1.],[1., 1.]],
       [[ 1., 1.],
        [1., 1.],[ 1., 1.]]])
```
## <span id="page-8-0"></span>Numpy, créer des tableaux

- En pratique, on crée rarement des tableaux à la main.
- pour des matrices diagonales

#### Matrices diagonales

```
import numpy as np
>> I = np.\text{eye}(3)>>> I
array ([[ 1., 0., 0.],
        \begin{bmatrix} 0., 1., 0.1, \end{bmatrix}[0., 0., 1.]\gg > D = np. diag ([3, 2, 4, 1])
>>> D
array ([[3 , 0, 0, 0],
        [0, 2, 0, 0],
        [0, 0, 4, 0],[0, 0, 0, 1]]
```
### <span id="page-9-0"></span>**Exercices**

- <sup>1</sup> Écrire un programme PYTHON pour créer une matrice 3x3 contenant les valeurs 2 à 10.
- <sup>2</sup> Écrire un programme PYTHON pour créer un vecteur nul de taille 10 et puis mettre à jour la sixième valeur à 11.
- <sup>3</sup> Écrire un programme PYTHON pour convertir un tableau en type flottant. Tableau original : [1, 2, 3, 4] Tableau converti en type flottant : [1., 2., 3., 4.]

# <span id="page-10-0"></span>Numpy, slicing

On peut accéder aux éléments des tableaux

```
\gg A = np.array ([[1, 2, 3,4],
       [5, 6 ,7 ,8]])
>> A
array ([[1 , 2, 3, 4],
      [5, 6, 7, 8]])
>> A[0,1]2
```
# <span id="page-11-0"></span>Numpy, slicing

On peut accéder à des éléments des tableaux par lignes ou colonnes

```
\gg A = np.array ([[1, 2, 3,4],
       [5, 6 ,7 ,8]])
>>> A[0,:] # premiere ligne
array ([1, 2, 3, 4])
>>> A[:,3] # quatrieme colonne
array([4, 8])\gg A[:, 0:2]
array([[1, 2],[5, 6]])
```
# <span id="page-12-0"></span>Numpy, méthode take

Extraction de sous matrices si *a* est unidimensionnel,

```
\gg a = [4, 3, 5, 7, 6, 8]
\gg indices = [0, 1, 4]>>> np.take(a, indices)
array([4, 3, 6])
```
ou

```
\gg A = np.array(a)
>>> A[indices]
array([4, 3, 6])
```
Si indices est un tableau, la sortie est un tableau de même dimension

```
np.take(A, [[0, 1], [2, 3]])
array([1, 3],[5, 7]])
```
## <span id="page-13-0"></span>Numpy, méthode take

Extraction de sous matrices si *A* est multidimensionnel,

```
\Rightarrow >> A = np.array ([4, 3, 5, 7, 6, 8, 9, 10, 11]). reshape (3, 3) # matrice 3
\gg A.take ([0,1],0)
array ([[4 , 3, 5],
       [7, 6, 8]])
>>> A.take ([0 ,2] ,1)
array([1 4, 5].
      [ 7, 8],
       [ 9, 11]])
>> A[:2, :2]array([1, 3],[7, 6]])
```
## <span id="page-14-0"></span>Numpy, slicing

On peut modifier les valeurs d'un tableau par élément ou sous tableaux

```
\gg A[0.2:1 = 0
>>> A
array([1, 2, 0, 0],[5, 6, 7, 8]])
>>> B = np.arange(4,0,−1).reshape ((2 ,2))
>>> B
array([14, 3].
       [2, 1]])
>> A[:2, :2] = B>>> A
array([14, 3, 0, 0],[2, 1, 7, 8]])
```
On note ci-dessus le reshape qui permet de modifier la taille d'un tableau.

#### <span id="page-15-0"></span>copy or not copy

```
\gg T1 = np.zeros((2, 3),
     dtype="uint8")
array([[0, 0, 0],[0, 0, 0]], dtype=uint8)
\gg T1[0, 1] = 128
>> T2 = T1[:, 1:]
>> T2[1, 1] = 50
array([128, 0],[ 0,
50]] , dtype=uint8)
\gg T1[0, 2] = 23
>>> T2
array ([[128 , 23],
       [ 0,
50]] , dtype=uint8)
```

```
\gg T3 = T2.copy()
>> T3[1, 1] = 17
>>> T3
array ([[128 , 23],
        [ 0, 0]17]] , dtype=uint8)
>>> T2
array ([[128 , 23],
           \mathbf 0 ,
50]] , dtype=uint8)
```
[Numpy, manipulation de tableaux](#page-16-0)

## <span id="page-16-0"></span>NUMPY, opérations sur les tableaux

Les opérations sur les tableaux peuvent se faire terme à terme. En particulier, les opérations simples comme +, -,  $\star$ , /,  $\star\star$  sont effectuées sur chaque élément du tableau.

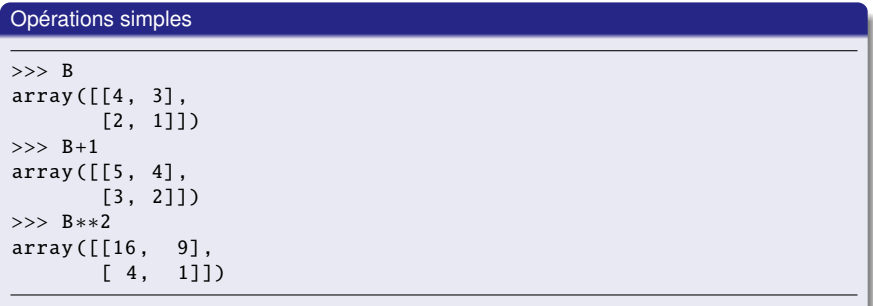

 $\bullet$  NUMPY dispose aussi de fonctions scientifiques, par exemple : np.exp(),  $np. cos()$ , $\cdots$ 

## <span id="page-17-0"></span>NUMPY, opérations sur les tableaux

NUMPY permet bien sûr de faire des opérations matricielles comme la transposition, le calcul d'une trace

```
>>> B
array ([[4 , 3],
       [2, 1]])
>>> B.T # transposition
array ([[4 , 2],
       [3, 1]])
>>> B.trace() # trace
5
```
## <span id="page-18-0"></span>NUMPY, opérations sur les tableaux

**•** Produit matriciel

```
>>> B
array([14, 3],[2, 1]])
>>> np.dot(B,B) # calcule B*B (produit matriciel)
array ([[22 , 15],
       [10, 7]])
```
**•** Produit matrice-vecteur

```
>> M = np.arange(16). reshape(4, 4)\gg u = [1,2,3,4]
>>> np.dot(B,u) # calcule B*u (produit matriciel)
```
# <span id="page-19-0"></span>Opérations sur les tableaux

Opérations sur l'ensemble du tableau comme trouver la valeur minimum ou maximum, calculer la somme ou le produit de tous les éléments du tableau, ...

```
>> R
array ([[4 , 3],
        [2, 1]])
\gg \gg np. amin(B)
1
\gg np. sum(B)
10
```
## <span id="page-20-0"></span>Trouver des éléments du tableau : np.nonzero

Il est souvent utile de retrouver les éléments d'un tableau qui vérifient certaines conditions

```
>> a
array([72, 3, 4],[4, 5, 6]])
\Rightarrow >>> i = np.nonzero(a > 3)
>>> i
(\text{array}([0, 1, 1, 1]), \text{array}([2, 0, 1, 2]))>>> i[0]
array ([0, 1, 1, 1])
\gg a[i]
array([4, 4, 5, 6])\gg alil = 0
>> a
array([72, 3, 0],[0, 0, 0]])
```
## <span id="page-21-0"></span>Trouver des éléments du tableau : np.where

```
>> Y = np.arange(16). reshape (4, 4)>>> Y
array ([[ 0, 1, 2, 3],
       [ 4, 5, 6, 7],
       [ 8, 9, 10, 11],
       [12, 13, 14, 15]])
\gg np.where(Y \% 2 ==0) # attention lire modulo...
(\text{array}([0, 0, 1, 1, 2, 2, 3, 3]), \text{array}([0, 2, 0, 2, 0, 2])
```
## <span id="page-22-0"></span>**Exercices**

- (1) Écrire un programme pour renverser un tableau. Tableau : [12 13 14 15 16 17 18 19 20 ] Tableau renversé : [ 20 19 18 17 16 15 14 13 12]
- (2) Écrire un programme pour transformer un tableau de type int en un tableau de type float.
- (3) Écrire un programme qui ajoute des 0 tout autour d'un tableau.

```
Original array 0 on the border
[ [ 1. 1. 1.] [ [ 0. 0. 0. 0. 0.]
[ 1. 1. 1.] [ 0. 1. 1. 1. 0.]
[ 1. 1. 1. ] ] [ 0. 1. 3. 1. 0. ][ 0. 1. 1. 1. 0.]
                   [ 0. 0. 0. 0. 0.]]
```
(4) Écrire un programme qui renvoie un tableau dont les lignes sont renversées.

```
Original array with reversed lines
[1, 2, 3, 4.] [4, 3, 2, 1.][ 5. 6. 7. 8.] [ 8. 7. 6. 5.]
[ 9. 10. 11. 12.]] [ 12. 11. 10. 9.] ]
```
(4) Écrire un programme extrait les indices des éléments supérieurs à 10.

```
Original array
[[ 0. 10. 20. 30.]
[ 1. 20. 30. 4.]]
```
Banque d'exercices : https ://www.w3resource.com/python-exercises/list/

### <span id="page-23-0"></span>**Exercices**

solutions

(1) Écrire un programme pour renverser un tableau.

```
import numpy as np
x = np.arange(12, 21)print("Original array:")
print(x)print("Reverse array:")
x = x[::-1]
print(x)
```
 $(2)$  Écrire un programme pour transformer un tableau de type int en un tableau de type float.

```
import numpy as np
a = [1, 2, 3, 4]x = np.array(a, dtype = float)print(x)x = np \t{.} asarray(a, dtype = float)
```
<span id="page-24-0"></span>solutions

(3) Écrire un programme qui ajoute des 0 tout autour d'un tableau.

```
import numpy as np
x = np \cdot ones((3,3))print("Original array:")
print(x)
y = np \cdot zeros ((x.shape [0]+2, x.shape [1]+2))y[1:-1,1:-1] = xprint(y)
```
Autre solution

 $x = np.pad(x, pad_width=1, mode='constant', constant_value=0)$ 

<span id="page-25-0"></span>solutions

(3) Écrire un programme qui renvoie un tableau dont les lignes sont renversées.

```
import numpy as np
x = np.arange(12).readcdotreshape(3, 4)print("Original array:")
print(x)y = x[:, range(np.shape[1],-1,-1)]
print(y)
```
(4) Écrire un programme qui les valeurs puis les indices des éléments supérieurs à 10.

```
import numpy as np
x = np.array([[0, 10, 20], [20, 30, 40]])print("Original array: ")
print(x)print("Values bigger than 10 = ", x[x>10])
print("Their indices are ", np.nonzero(x > 10))
```
<span id="page-26-0"></span>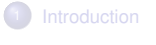

[Numpy, manipulation de tableaux](#page-3-0)

- 4 [Manipulation de fichiers](#page-26-0)
	- [Module os](#page-27-0)
	- **•** [Fichiers texte](#page-30-0)
	- **o** [Images](#page-35-0)

<span id="page-27-0"></span>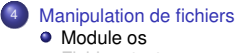

**•** [Fichiers texte](#page-30-0)

**·** [Images](#page-35-0)

## <span id="page-28-0"></span>Le module os

Les instructions permettant à l"interprète de dialoguer avec le système d"exploitation font partie du module os :

import os

La fonction listdir liste le contenu d"un répertoire :

```
>>> os.listdir('/home/bob/travail')
['doc1']
```
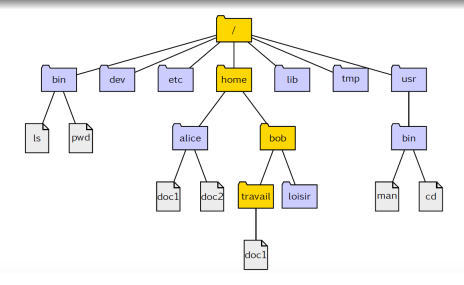

## <span id="page-29-0"></span>Le module os

La fonction getcwd permet d'afficher le répertoire courant :

>>> os.getcwd ()

La fonction chdir permet de changer de répertoire :

>>> os.chdir('home/alice')

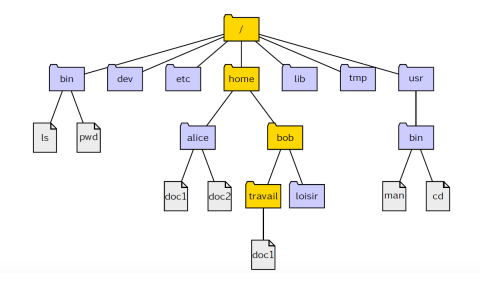

<span id="page-30-0"></span>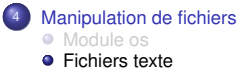

**·** [Images](#page-35-0)

## <span id="page-31-0"></span>Lecture d'un fichier texte

La fonction open propose trois modes d"ouverture d"un fichier :

- en lecture ('r') ;
- en écriture ('w') ;
- en ajout ('a').

Pour ouvrir en lecture le fichier exemple.txt du répertoire courant :

```
>>> comptine = open('exemple.txt', 'r')
```
Nous venons de créer un objet comptine faisant référence au fichier exemple.txt :

```
>>> comptine
<_io. TextIOWrapper name='exemple.txt' mode='r' encoding='UTF−8'>
```
Cet objet est un flux : les caractères sont lisibles uniquement les uns après les autres, sans possibilité de retour en arrière ni de saut en avant.

<span id="page-32-0"></span>Pour lire le fichier dans son entier : la méthode read().

```
>>> comptine.open('r')
>>> comptine.read ()
'Am, stram, gram, \nPic et pic et colegram, \nBour et bour et
ratatam.\nAm, stram, gram.'
>>> comptine.close ()
```
Pour lire le fichier ligne par ligne : la méthode readlines(n).

```
>>> comptine.open('r')
>>> comptine. readlines ()
['Am, stram, gram, \n^', 'Pic et pic et colegram, \n',
'Bour et bour et ratatam, \n', 'Am, stram, gram.']
>>> comptine.close ()
```
## <span id="page-33-0"></span>Lecture d'un fichier texte

Lecture par énumération des lignes :

```
>>> comptine.open('r')
\Rightarrow \Rightarrow n = 0>>> for l in comptine:
\ldots n += 1
print('{} :'.format(n), l, end='')
1 : Am , stram , gram
2 : Pic et pic et colegram ,
3 : Bour et bour et ratatam ,
4 : Am , stram , gram.
>>> comptine.close ()
```
### <span id="page-34-0"></span>Lecture avec le module numpy

```
import numpy as np
from urllib.request import urlopen
url="https://perso.univ−rennes1.fr/valerie.monbet/PYTHON/
    LePlusRare_inputs.tex"
abscisses=np.loadtxt(urlopen(url),usecols=1,delimiter=",")
abscisses = list(abscisses)ordonnees =np.loadtxt(urlopen(url),usecols =2, delimiter =",")
ordonnes = list(ordonnes)noms=np. genfromtxt (urlopen(url),
     dtype='str',usecols =0, delimiter =",")
noms = list(noms)
```

```
import numpy as np
from urllib.request import urlopen
url="https://perso.univ−rennes1.fr/valerie.monbet/PYTHON/
    LePlusRare_inputs.tex"
coord=np.loadtxt(urlopen(url),usecols=range(1,3), delimiter=",")
```
<span id="page-35-0"></span>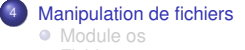

- **•** [Fichiers texte](#page-30-0)
- **o** [Images](#page-35-0)

<span id="page-36-0"></span>Une image binaire peut être représentée par une matrice  $p \times q$  dont les éléments, des 0 ou des 1 (plus exactement des booléens), indiquent la couleur du pixel : 0 pour le noir et 1 pour le blanc.

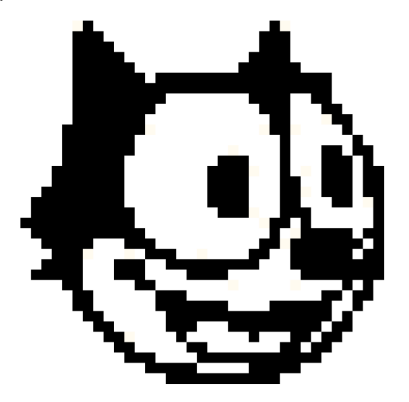

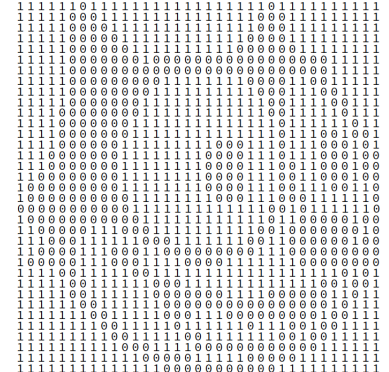

<span id="page-37-0"></span>Images en gris

Une image en gris est aussi représentée par une matrice, mais chaque élément détermine la luminance du pixel correspondant (en général un entier non signé codé sur 8 bits). Voici par exemple huit niveaux de gris différents :

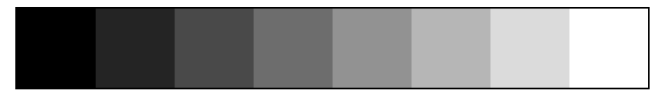

<span id="page-38-0"></span>Images en couleurs

Une image en couleur peut être représentée par trois matrices, chacune déterminant la quantité respective de rouge, de vert et de bleu qui constitue l"image (c"est le modèle RGB). Les éléments de ces matrices sont des nombres entiers compris entre 0 et 255 (des entiers non signés sur 8 bits) qui déterminent la luminance de la couleur de la matrice pour le pixel correspondant.

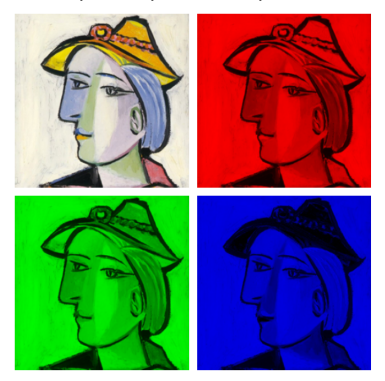

<span id="page-39-0"></span>Lecture

Les fichiers images au format .  $p_{\text{pq}}$ , .  $ipq$ , .  $ipeq$  sont lus, par exemple, avec la fonction imread du module misc de scipy

```
import matplotlib.pyplot as plt
from scipy import misc
image_gray = misc.imread("imgray.png")
plt.imshow(image_gray ,cmap="gray")
```
pour une image en couleurs

```
import matplotlib.pyplot as plt
from scipy import misc
image_couleurs = misc.imread("imcouleurs.png")
plt.imshow( image_couleurs )
```